# **Quick Installation Guide**

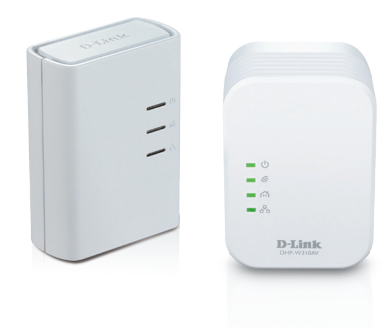

Краткое руководство по установке Guía de Instalación Rápida Guia de Instalação Rápida

快速安裝指南

Petunjuk Pemasangan Cepat

# **DHP-W311AV PowerLine AV500 Wireless N Mini Starter Kit**

(DHP-308AV & DHP-W310AV) Version 1.11 | January 10, 2014

# **PRICHAGGE COTTLETTS**<br>
BUP-308AV Powerline AV500 Wireless N Mini Extender<br>
2 DHP-308AV Powerline<br>
DHP-308AV Powerline<br>
AV500 Mini Adapter<br>
CATS Ethernet Cable (2x)<br> **PRICHAGGE CATS Ethernet Cable (2x)**<br>
2 D-Link<br>
BOOM A<br>
2 **Package Contents Wi-Fi Configuration Note** DHP-308AV Powerline AV500 Mini Adapter CAT5 Ethernet Cable (2x) Wi-Fi Configuration Card DHP-W310AV PowerLine AV500 Wireless N Mini Extender Installation CD-ROM

# **Hardware Installation**

1. Plug the DHP-308AV Powerline AV500 Mini Adapter into a wall outlet near your router. Connect one of the included Ethernet cables to a LAN port on your router, and connect the other end of the cable to your DHP-308AV.

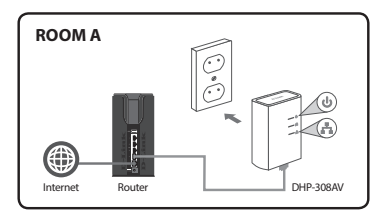

2. Plug the DHP-W310AV Powerline AV500 Wireless N Mini Extender into a wall outlet in a place you want to extend your network. Insert one end of the second included Ethernet cable into the DHP-W310AV, and the other end into your computer. You may also connect to the DHP-W310AV over Wi-Fi with the information on the Wireless Configuration Card.

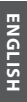

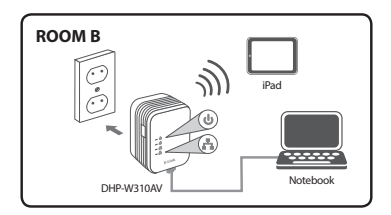

3. Your router, DHP-308AV, DHP-W310AV, and computer are all connected now. Proceed to "First-time Configuration" on the next page.

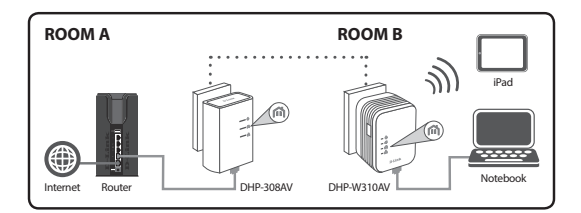

# **First-time Configuration**

1. Use your web browser to go to:

Windows: **http://dlinkapWXYZ** or **http://dlinkap**

Mac OS: **http://dlinkapWXYZ.local.** or **http://dlinkap.local.**

Where WXYZ is the last 4 digits of the MAC address. The full address is available on the included Wireless Configuration Card.

2. Select ADMIN for the User Name and leave the Password blank.

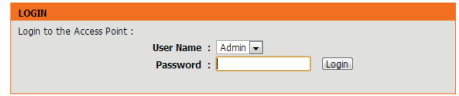

- 3. From the landing page, start the Setup Wizard for Powerline Connection.
- 4. When prompted, press the Common Connect Button for 2 seconds on the DHP-308AV to connect it to the DHP-W310AV.

 **Note:** If you have not previously secured your existing Powerline network, you will need to set up security for all of your existing Powerline devices. Perform the following steps for each device: press the Common Connect Button on the DHP-W310AV, then press the Simple Connect Button on your

existing Powerline device within 2 minutes.

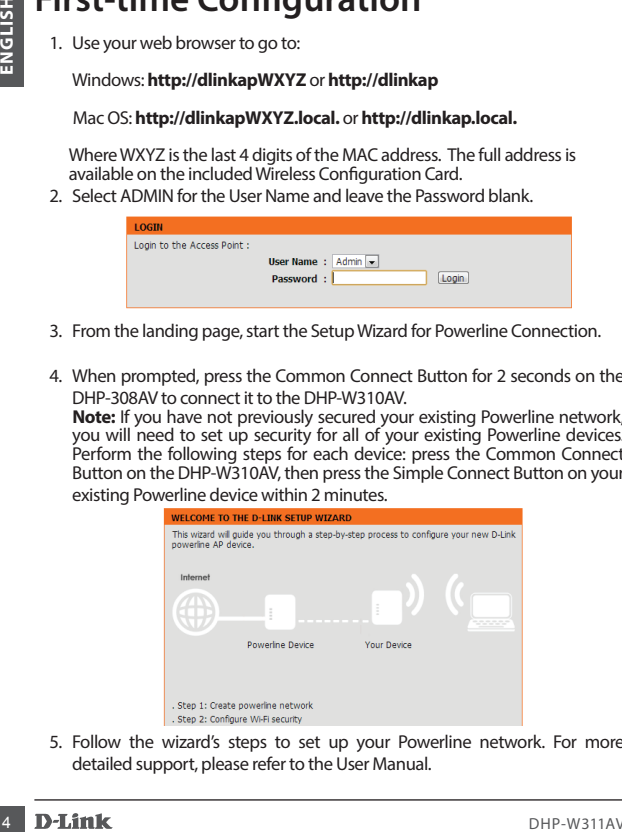

5. Follow the wizard's steps to set up your Powerline network. For more detailed support, please refer to the User Manual.

# **Frequently Asked Questions**

Q: Why can't my DHP-W310AV find my DHP-308AV?

- Be sure you are plugging each directly into a wall outlet. Plugging into anything else may slow or stop the connection.
- The electrical wiring must have a direct connection. For example, Powerline connections may not be available across a street or to different units in an apartment building.

Q: My connection is erratic and sometimes cuts out or is slow, why?

- Try to keep nearby outlets free of other devices, especially chargers and hair dryers, to minimize electrical interference.
- Q: How do I find my wireless network? Why does it have such a weird name? Can I change it?
	- You can find the Wi-Fi name (SSID) and password on the Wireless Configuration Card. Common names and passwords like *dlink* or *password* are avoided for security purposes.
	- You can change your wireless settings by navigating a web browser to http://dlinkapWXYZ.local. then **Setup** then **Wireless Settings**. *WXYZ* is an example, the real address is on your configuration card.

Q: Can I use only the DHP-W310AV or DHP-308AV to get online?

**C**: Why can't my DHP-W3110AV find my DHP-308AV?<br>
Be us you are plugging each directly into a wall outlet. Plugging into<br>
Be use you are plugging each directly into a wall outlet. Plugging into<br>
anything else may slow or s • Powerline devices work together to create a network. They communicate over your electrical wiring, but you still need an Internet connection from a router and/or modem.

Q: Can I use more than one Powerline device at a time?

• Yes you can! D-Link offers a host of Powerline devices that include adapters, extenders, and routers.

# **Technical Support**

# **Australia**

Tel: 1300-766-868 24/7 Technical Support Web: http://www.dlink.com.au E-mail: support@dlink.com.au

### **India**

Tel: +91-22-27626600 Toll Free: 1800-22-8998 Web: www.dlink.co.in E-Mail: helpdesk@dlink.co.in

### **Singapore, Thailand, Indonesia, Malaysia, Philippines, Vietnam**

Singapore: www.dlink.com.sg Thailand: www.dlink.co.th Indonesia: www.dlink.co.id Malaysia: www.dlink.com.my Philippines: www.dlink.com.ph Vietnam: www.dlink.com.vn

### **Korea**

Tel: +82-2-2028-1810 Monday to Friday 9:00am to 6:00pm Web: http://d-link.co.kr E-mail: g2b@d-link.co.kr

### **New Zealand**

Tel: 0800-900-900 24/7 Technical Support Web: http://www.dlink.co.nz E-mail: support@dlink.co.nz

### **South Africa and Sub Sahara Region**

Tel: +27 12 661 2025 08600 DLINK (for South Africa only) Monday to Friday 8:30am to 9:00pm South Africa Time Web: http://www.d-link.co.za E-mail: support@d-link.co.za

### **Saudi Arabia (KSA)**

Tel: +966 01 217 0008 Fax: +966 01 217 0009 Saturday to Wednesday 9.30AM to 6.30PM Thursdays 9.30AM to 2.00 PM E-mail: Support.sa@dlink-me.com

# **D-Link Middle East - Dubai, U.A.E.**

Plot No. S31102, Jebel Ali Free Zone South, PO Rox 18224, Dubai, U.A.E. Tel: +971-4-8800022 Fax: +971-4-8809066 / 8809069 Technical Support: +971-4-8809033 General Inquiries: info.me@dlink-me.com Tech Support: support.me@dlink-me.com

### **Egypt**

1, Makram Ebeid Street - City Lights Building Nasrcity - Cairo, Egypt Floor 6, office C2 Tel: +2 02 26718375 - +2 02 26717280 Technical Support: +2 02 26738470 General Inquiries: info.eg@dlink-me.com Tech Support: support.eg@dlink-me.com

# **Kingdom of Saudi Arabia**

**Free Channel Support**<br> **Free Channel Support**<br> **Free ASS (CONTRACT)**<br> **Free ASS (CONTRACT)**<br> **Free ASS (CONTRACT)**<br> **Free ASS (CONTRACT)**<br> **FREE ASS (CONTRACT)**<br> **FREE ASS (CONTRACT)**<br> **FREE ASS (CONTRACT)**<br> **FREE ASS (CO**  $Office # 84$ Al Khaleej Building ( Mujamathu Al-Khaleej) Opp. King Fahd Road, Olaya Riyadh - Saudi Arabia Tel: +966 1 217 0008 Technical Support: +966 1 2170009 / +966 2 6522951 General Inquiries: info.sa@dlink-me.com Tech Support: support.sa@dlink-me.com

# **Technical Support**

### **Pakistan**

Islamabad Office: 61-A, Jinnah Avenue, Blue Area, Suite # 11, EBC, Saudi Pak Tower Islamabad - Pakistan Tel: +92-51-2800397, 2800398 Fax: +92-51-2800399

**Technical Support**<br> **Exhamon RMA center**<br> **Exhamon RMA center**<br> **Exhamon Slug Area**<br>
Summit and the Compute Slug Area<br>
Summit and the Compute Slug Area<br>
Summit is the control of the control of the Compute Slug Area<br>
Exham Karachi Office: D-147/1, KDA Scheme # 1, Opposite Mudassir Park, Karsaz Road, Karachi – Pakistan Tel: +92-21-34548158, 34326649 Fax: +92-21-4375727 Technical Support: +92-21-34548310, 34305069 General Inquiries: info.pk@dlink-me.com Tech Support: support.pk@dlink-me.com

### **Iran**

Unit 5, 5th Floor, No. 20, 17th Alley, Bokharest St., Argentine Sq., Tehran IRAN Postal Code : 1513833817 Tel: +98-21-88880918,19 +98-21-88706653,54 General Inquiries: info.ir@dlink-me.com Tech Support: support.ir@dlink-me.com

### **Morocco**

M<sub>ITC</sub> Route de Nouaceur angle RS et CT 1029 Bureau N° 312 ET 337 Casablanca, Maroc Tel: +212 663 72 73 24 Email: support.na@dlink-me.com

### **Lebanon RMA center**

Dbayeh/Lebanon PO Box:901589 Tel: +961 4 54 49 71 Ext:14 Fax: +961 4 54 49 71 Ext:12 Email: taoun@dlink-me.com

### **Bahrain**

Technical Support: +973 1 3332904

### **Kuwait**

Technical Support: +965 22453939 +965 22453949

### **Türkiye Merkez İrtibat Ofisi**

Ayazağa Maslak yolu Erdebil Cevahir İş Merkezi No: 5/A Ayazağa / Maslak İstanbul Tel: +90 212 2895659 Ücretsiz Müşteri Destek Hattı: 0 800 211 00 65 Web:www.dlink.com.tr Teknik Destek: support.tr@dlink.com.tr

### **Israel**

מטלון סנטר רח׳ המגשימים 20 קרית מטלון, פ״ת 49348 ת.ד. 7060 טלפון: 073-796-2797 nfo@dlink.co.il :כללי מאייל-אי support@dlink.co.il :תמיכה מאייל-אי

# **Комплект поставки**

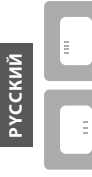

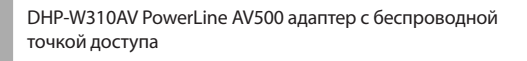

DHP-308AV PowerLine AV500 мини адаптер

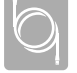

Ethernet-кабель кат.5 (2шт.)

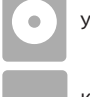

 $\Xi_{\Box}$ 

Установочный CD-диск

Карта с настройками беспроводной сети

# **Установка устройства**

1. Подключите DHP-308AV к розетке рядом с маршрутизатором. Подключите входящий в комплект поставки Ethenet-кабель к LANпорту маршрутизатора и к DHP-308AV.

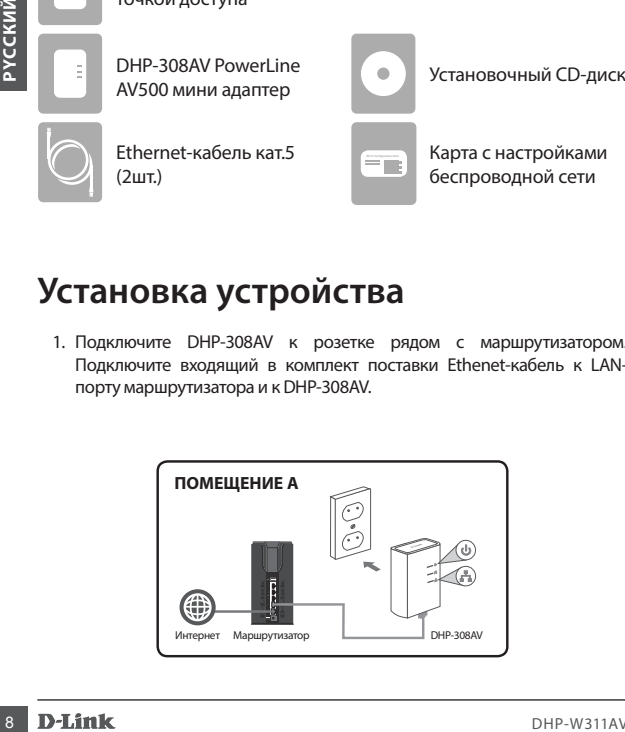

2. Подключите DHP-W310AV к розетке в месте, где необходимо увеличить радиус действия сети. Подключите входящий в .<br>комплект поставки Ethernet-кабель к DHP-W310AV и к компьютеру. Также можно подключиться к DHP-W310AV по Wi-Fi, используя информацию, указанную на Карте с настройками беспроводной сети.

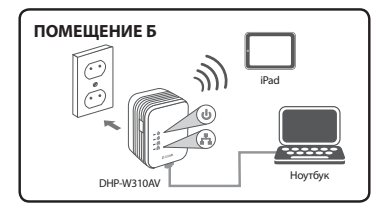

3. Маршрутизатор, DHP-308AV и DHP-W310AV подключены. Перейдите к разделу «Первоначальная настройка» на следующей странице.

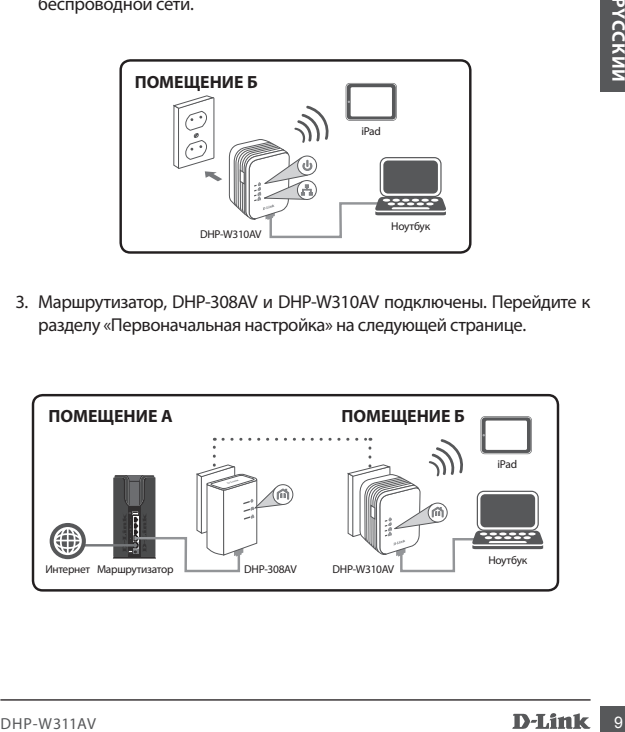

# **Первоначальная настройка**

1. Введите в Web-браузере:

Windows: **http://dlinkapWXYZ или http://dlinkap**

Mac ОS: **http://dlinkapWXYZ.local. или http://dlinkap.local.**

 где WXYZ - последние 4 цифры MAC-адреса. Полный MAC-адрес указан на входящей в комплект поставки карте с настройками беспроводной сети.

2. В качестве имени пользователя выберите ADMIN, поле пароля оставьте пустым.

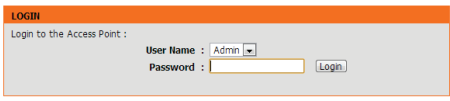

- 3. Запустите на исходной странице Мастер установки соединения Powerline.
- 4. После появления запроса нажмите кнопку на DHP-308AV для подключения к DHP-W310AV.

Mac OS: http://dlinkapWXYZ.local. или http://dlinkap.local.<br>
7. The WXYZ - последние 4 цифры MAC-адреса. Полный MAC-адрес указания<br>
на входящей в комплект поставки карте с настройками беспроводной<br>
сели.<br>
2. В качестве им  **Примечание:** Если Ваша сеть Powerline не защищена, необходимо установить защиту на всех Ваших устройствах Powerline. Выполните следующие шаги для каждого устройства: нажмите кнопку Common Connect Button на DHP-W310AV, затем в течение 2 минут нажмите кнопку для подключения на Вашем устройстве Powerline.

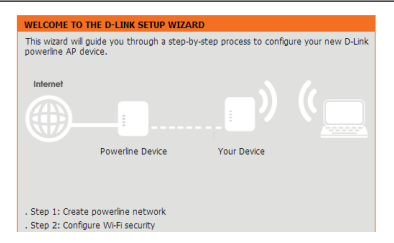

- 
- 5. Выполните шаги Мастера для установки сети Powerline. Для получения более подробной информации, пожалуйста, обратитесь к Руководству пользователя.

# **Часто задаваемые вопросы (F.A.Q.)**

Вопрос: Почему адаптер DHP-W310AV не может обнаружить DHP-308AV?

- Проверьте подключение каждого адаптера к розетке питания. Подключение через удлинители, сетевые фильтры и т. п. может привести к низкой скорости или невозможности соединения.
- Provered Bevors<br>
SEE II CORES BORDING TRIPS ARE SCRIPS AND ACCEDENT CRIPS AND CONSIDERATION<br>
SEE IS CORPORATION OF THE PROPORATION, INDICATELY AND RECORD TRIPS AND CONSIDER TRIPS CONSIDER TRIPS CONSIDERED AND CONSIDER TRI • Электрическая проводка требует прямого подключения. Например, Powerline-соединение может быть недоступно для устройств, расположенных на противоположной стороне улицы или в многоэтажном здании.

Вопрос: Что делать при нестабильном соединении, низкой скорости, частых разрывах соединения?

• Старайтесь не использовать другие приборы рядом с розеткой питания, в частности, зарядное устройство и фен, так как это может вызвать электрические помехи.

Вопрос: Как обнаружить свою беспроводную сеть? Что можно сделать, чтобы изменить название беспроводной сети?

- На Карте с настройками беспроводной сети указаны имя беспроводной сети (SSID) и пароль. В целях обеспечения безопасности не используются распространенные имя пользователя и пароль, например, *dlink* или *password*.
- Maximord.<br>
Moxiel Methodyspee http://dlinkapWXYZlocal. Затем перейдите в<br>
Veb-6paysepe http://dlinkapWXYZlocal. Затем перейдите в<br>
Version Wey of Hacronical Georposoduovic ceru.<br>
Systems > Hacronical Georposoduovic ceru.<br> • Можно изменить настройки беспроводной сети, набрав в Web-браузере http://dlinkapWXYZ.local. Затем перейдите в **Установка > Настройки беспроводной сети**. Буквы WXYZ используются как пример, Ваш адрес указан на карте с настройками беспроводной сети.

Вопрос: Можно ли использовать для установки сети только один адаптер DHP-W310AV или DHP-308AV?

• Для создания сети необходима совместная работа двух устройств Powerline. Устройства обмениваются данными по электрической проводке, однако сохраняется необходимость в подключении к Интернет с маршрутизатора и/или модема.

Вопрос: Можно ли использовать более одного устройства Powerline одновременно?

• Да. Компания D-Link предоставляет широкий ряд устройств Powerline, включая адаптеры, устройства для увеличения радиуса действия сети и маршрутизаторы.

# **Техническая поддержка**

Обновления программного обеспечения и документация доступны на Интернет-сайте D-Link. D-Link предоставляет бесплатную поддержку для клиентов в течение гарантийного срока. Клиенты могут обратиться в группу технической поддержки D-Link по телефону или через Интернет.

**Техническая поддержка D-Link:** 8-800-700-5465

### **Техническая поддержка через Интернет:**

http://www.dlink.ru e-mail: support@dlink.ru

### **Офисы**

**Россия** 129626 г. Москва Графский пер., 14 Тел.: +7 (495) 744-0099

### **Украина**

04080 г. Киев , ул. Межигорская, 87-А, офис 18 Тел.: +38 (044) 545-64-40 E-mail: kiev@dlink.ru

### **Беларусь**

220114, г. Минск, проспект Независимости, 169, БЦ "XXI Век" Тел.: +375(17) 218-13-65 E-mail: minsk@dlink.ru

### **Казахстан**

050008, г. Алматы, ул. Курмангазы, 143 (уг. Муканова) Tел./факс: +7 727 378-55-90 E-mail: almaty@dlink.ru

### **Армения**

0038, г. Ереван, ул. Абеляна, 6/1, 4 этаж Тел./Факс: + 374 (10) 398-667 E-mail: erevan@dlink.ru

**Грузия** Тел./Факс: +995 (593) 98-3210

### **Lietuva**

09120, Vilnius, Žirmūnų 139-303 Tel./faks. +370 (5) 236-3629 E-mail: info@dlink.lt

### **Eesti**

Mustamae 55-314 10621, Tallinn Tel +372 613 9771 e-mail: info@dlink.ee

### **Latvija**

**Texturiveckian поддержка D-Link:**<br> **Texturiveckian поддержка через Интернет:**<br> **Texturiveckian поддержка через Интернет:**<br>
http://www.dillet.unite.profiledlink.ru<br> **DODICISI**<br> **POCES (Alocsus Figster Strategy)**<br> **DODICIS** Mazā nometņu 45/53 (ieeja no Nāras ielas) LV-1002, Rīga Tel.:+371 7 618-703 Fax: +371 7 618-706 e-pasts: info@dlink.lv

# **Contenido del Empaque**

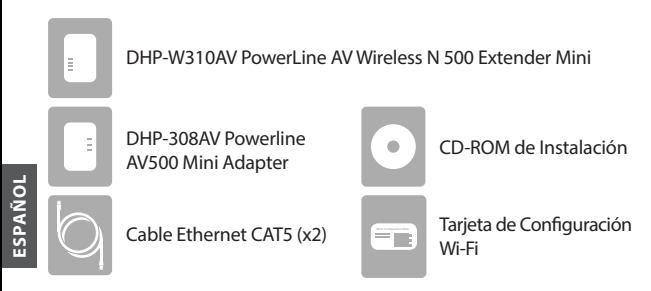

# **Instalación del Hardware**

1. Enchufe el DHP-308AV Powerline AV500 Mini adapter a una toma de corriente cerca de su router. Conecte uno de los cables incluidos Ethernet a un puerto LAN del router, y conecte el otro extremo del cable a DHP-308AV.

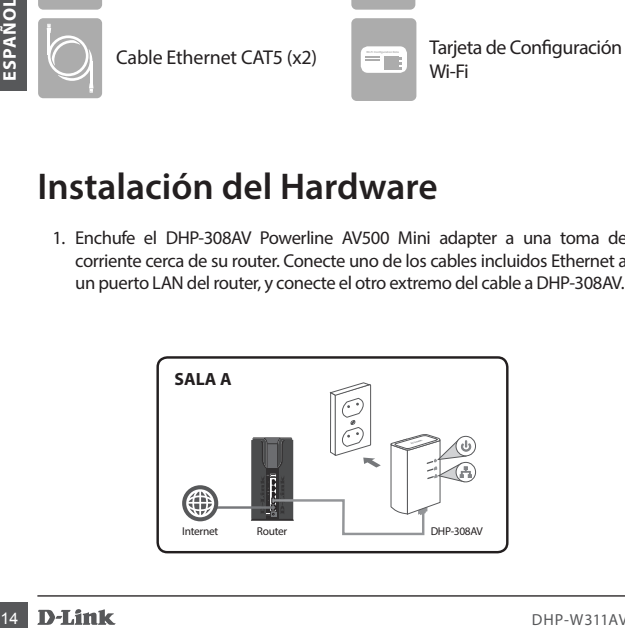

2. Enchufe el DHP-W310AV Powerline AV500 Kit Wireless N Mini Starter a una toma de corriente de pared en el lugar que desea ampliar su red. Inserte un extremo del segundo cable Ethernet incluido en el DHP-W310AV, y el otro extremo a su computador. También puede conectarse a DHP-W310AV a través de Wi-Fi con la información sobre la configuración que aparece en la tarjeta WiFi.

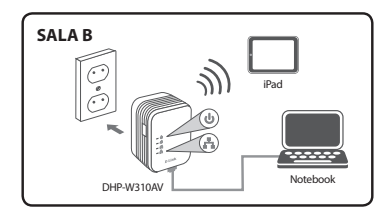

3. Su router, DHP-308AV, DHP-W310AV, y el computador están conectados ahora. Vaya a "Configuración por primera vez" en la página siguiente.

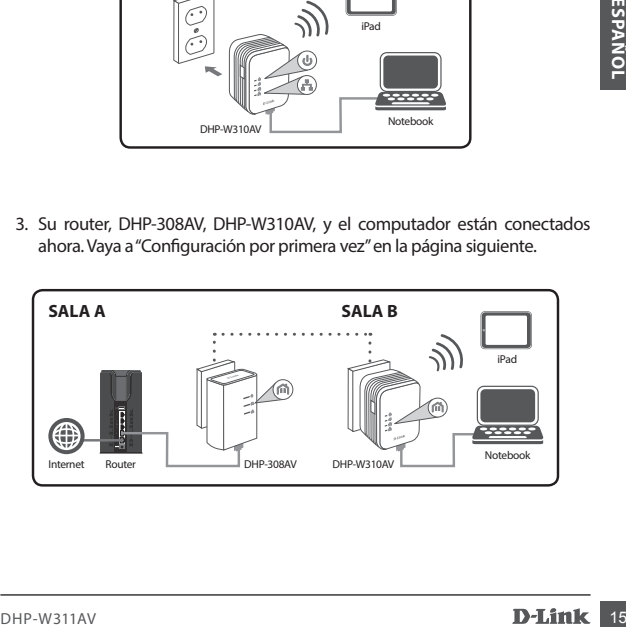

# **La Primera Configuración**

1. Utilice su navegador web para ir a:

Windows: **http://dlinkapWXYZ ó http://dlinkap**

Mac OS: **http://dlinkapWXYZ.local. ó http://dlinkap.local.**

 Donde WXYZ son los últimos 4 digitos de la dirección MAC.La dirección completa se encuentra disponible en la tarjeta de configuración incluida.

2. Seleccione ADMIN como User Name (nombre de usuario) y deje la Password (contraseña) en blanco.

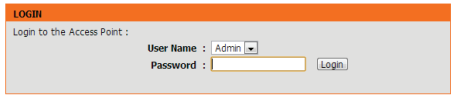

- 3. Desde la página de destino, inicie el Setup Wizard for Powerline Connection (asistente de configuración para la conexión Powerline).
- 4. Cuando se le indique, pulse el botón de conexión común (Common Connect) durante 2 segundos en el dispositivo DHP-308AV para conectar con el DHP-W310AV.

Contrase encuentia disponible et it a tagleta de Configuracion included.<br>
2. Seleccione ADMIN como User Name (nombre de usuario) y deje la Password<br>
tom to the Acess Port:<br>
User Name : | Acertic Contrase | Deservant dispon  **Nota:** Si usted no ha asegurado su red Powerline existente,deberá configurar la seguridad para todos los dispositivos Powerline. Realice los siguientes pasos para cada dispositivo: pulse el botón "Common Connect" en el DHP-W310AV, a continuación, pulse el botón "Simple Connect" en su actual dispositivo Powerline dentro de 2 minutos.

5. Siga los pasos del asistente para configurar su red Powerline. Para obtener más ayuda detallada, por favor consulte el Manual de Usuario.

# **Preguntas Frecuentes**

P: ¿Por qué no puede mi DHP-W310AV encontrar mi DHP-308AV?

- Asegúrese de que está conectando directamente a una toma de corriente. Conectarse a cualquier otra cosa puede retardar o detener la conexión.
- El cableado eléctrico debe tener una conexión directa. Por ejemplo, las conexiones de línea eléctrica no puede estar disponible a través de una calle o a diferentes unidades en un edificio de apartamentos.

P: Mi conexión es irregular y a veces se corta o es lenta, ¿por qué?

• Trate de mantener puntos de salida cercanos libres de otros dispositivos, especialmente los cargadores y secador de pelo, para minimizar la interferencia eléctrica.

P: ¿Cómo puedo encontrar mi red inalámbrica? ¿Por qué tiene un nombre tan raro? ¿Puedo cambiarlo?

- Puede encontrar el nombre de Wi-Fi (SSID) y la contraseña en la tarjeta de configuración WiFi. Los nombres comunes y contraseñas como *dlink* o *contraseña* son evitados por motivos de seguridad.
- 5. Siga los pasos del asistente para configurar su red Powerline. Para<br>
obtener más ayuda detallada, por favor consulte el Manual de<br>
Usuario.<br>
Pregunta SFrecuenti DHP-W310AV encontrar ni DHP-308AV?<br>
 Asegúrese de que es • Puede cambiar la configuración inalámbrica, vaya un navegador web y vaya a http://dlinkapWXYZ.local. a continuación, Configuración y luego Configuración inalámbrica. WXYZ es un ejemplo, la dirección real está en su tarjeta de configuración.

P: ¿Puedo utilizar sólo el DHP-W310AV ó DHP-308AV para estar en línea?

- Al menos dos dispositivos Powerline trabajan juntos para crear una red. Se comunican a través de su cableado eléctrico, pero aún se necesita una conexión a Internet desde un router y/o modem.
- P: ¿Puedo usar más de un dispositivo Powerline a la vez?
	- Sí se puede! D-Link ofrece una serie de dispositivos que incluyen adaptadores Powerline, extensores y routers.

# **Soporte Técnico**

Usted puede encontrar actualizaciones de softwares o firmwares y documentación para usuarios a través de nuestro sitio www.dlinkla.com

### **SOPORTE TÉCNICO PARA USUARIOS EN LATINO AMERICA**

Soporte técnico a través de los siguientes teléfonos de D-Link

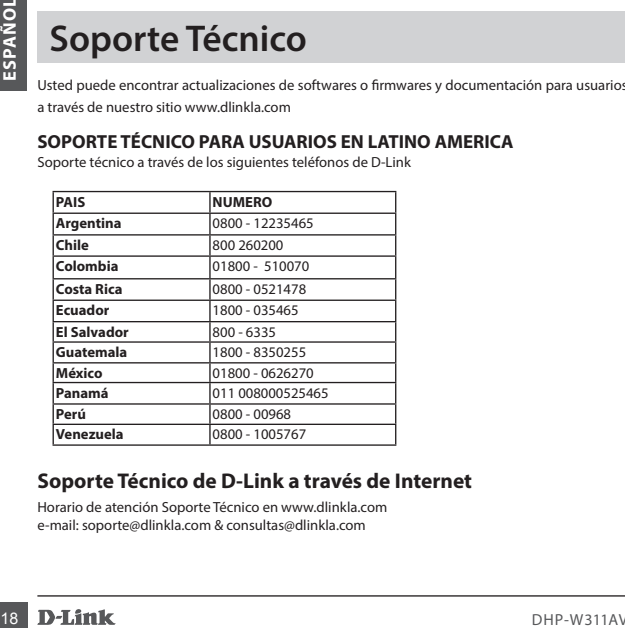

# **Soporte Técnico de D-Link a través de Internet**

Horario de atención Soporte Técnico en www.dlinkla.com e-mail: soporte@dlinkla.com & consultas@dlinkla.com

# **Conteúdo da Embalagem**

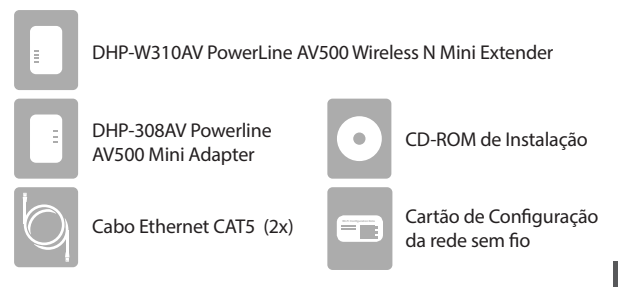

# **Instalação do hardware**

1. Ligue o adaptador DHP-308AV em uma tomada perto do seu roteador. Conecte um dos cabos Ethernet em uma porta LAN do roteador, e depois conecte a outra extremidade do cabo ao seu DHP-308AV.

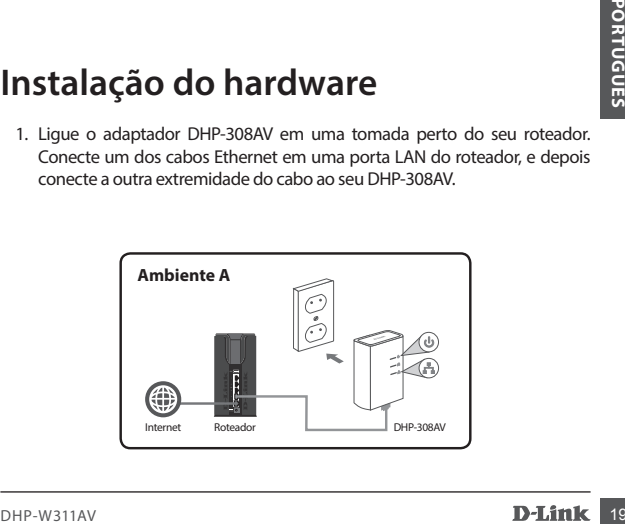

2. Ligue o Powerline DHP-W310AV em uma tomada no ambiente que você deseja estender sua rede. Insira uma extremidade do cabo Ethernet no DHP-W310AV, e a outra ponta em seu computador. Você também pode ligar o DHP-W310AV através de uma rede Wi-Fi, com as informações que constam no cartão de configuração da rede WiFi.

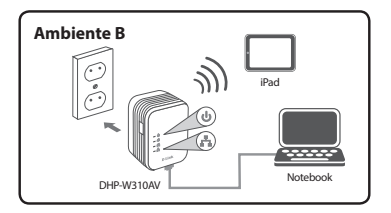

3. O roteador, DHP-308AV, DHP-W310AV, eo computador estão todos conectados agora. Vá agora para a "Primeira Configuração" na página seguinte.

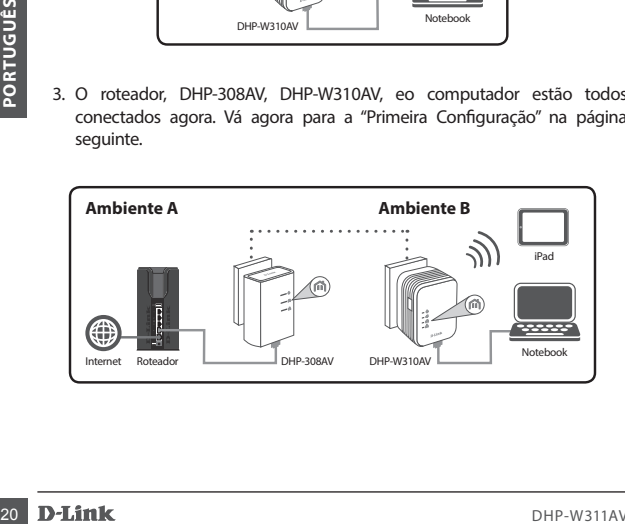

# **Primeira Configuração**

1. Digite na barra de endereços de seu navegador:

Windows: **http://dlinkapWXYZ ou http://dlinkap**

Mac OS: **http://dlinkapWXYZ.local. ou http://dlinkap.local.**

 Onde WXYZ são os últimos quatro dígitos do endereço MAC. O endereço completo está disponível no cartão de configuração Wireless incluído.

2. Digite ADMIN como Nome do Usuário e deixe em branco o campo da senha.

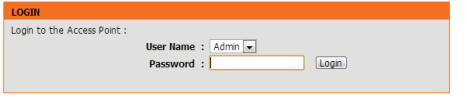

- 3. Inicie o Assistente de Configuração para Conectar o Powerline.
- 4. Quando solicitado, pressione o botão Connect por 2 segundos no DHP-308AV, para conectá-lo ao DHP-W310AV.

User Itame : *Admin* 21<br> *Password* : <sup>*Diser Itame* : *Admin* 21<br> *Password* : <sup>*Diser*<br> *Password : <sup>2</sup>*<br> *Password : <sup>2</sup>*<br>
23<br>
3. Inicie o Assistente de Configuração para Conectar o Powerline.<br>
308AV, para conectá-lo ao</sup></sup>  **Nota:** Se você ainda não configurou a segurança de sua rede Powerline, será necessário configurá-la em todos os dispositivos Powerline existentes. Executar os seguintes passos em cada dispositivo: Pressione o botão Common Connect no DHP-W310AV, em seguida, pressione o botão Simple Connect no dispositivo powerline existente dentro de 2 minutos.

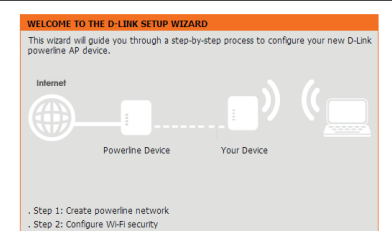

5. Siga os passos do assistente para configurar a sua rede Powerline. Para obter mais informações, por favor consulte o Manual do Usuário.

# **Perguntas frequentes**

Q: Por que meu DHP-W310AV não encontra o DHP-308AV?

- Certifique-se de que os produtos estão conectandos diretamente a uma tomada. Ligar os equipamentos a qualquer outro adaptador pode retardar ou parar a conexão.
- A fiação elétrica deve ter uma conexão direta. Por exemplo, conexões Powerline não estarão disponíveis em uma rua ou para unidades diferentes em um prédio de apartamentos.

Q: A minha conexão está instavél e às vezes é interrompida, por quê?

- Tente não deixar conectado outros dispositivos em tomadas próximas, especialmente carregadores e secadores de cabelo, para minimizar a interferência elétrica.
- Q: Como faço para encontrar minha rede sem fio? Por que tem um nome tão estranho? Eu posso mudar isso?
- <sup>22</sup> DHP-W311AV **PORTUGUÊS** • Você pode encontrar o nome Wi-Fi (SSID) ea senha no cartão de configuração da rede sem fio. Nomes e senhas comuns, como dlink ou senha são evitadas por motivos de segurança.

• Você pode alterar as configurações de sua rede sem fio, abra um navegador web e digite http://dlinkapWXYZ.local. em seguida, clique em Setup, e depois em Wireless Settings. *WXYZ* é um exemplo, o endereço real está em seu cartão de configuração.

Q: Posso usar apenas o DHP-W310AV ou DHP-308AV para ficar on-line?

• Os dispositivos Powerline trabalham juntos para criar uma rede. Eles se comunicam através da fiação elétrica, mas você ainda precisa de uma conexão à Internet a partir de um roteador e / ou modem.

Q: Posso usar mais de um dispositivo Powerline de uma vez?

• Sim, você pode! A D-Link oferece uma série de dispositivos Powerline que incluem adaptadores, extensores, e roteadores.

# **Suporte Técnico**<br>
Caso tenha dúvidas na instalação do produto, entre em contato com o Suporte Técnico D-Link.<br>
Acesse o site: www.dlink.com.br/suporte<br>
DHP-W311AV **D-Link** 23 **Suporte Técnico**

Caso tenha dúvidas na instalação do produto, entre em contato com o Suporte Técnico D-Link.

Acesse o site: **www.dlink.com.br/suporte**

# 包裝內容物

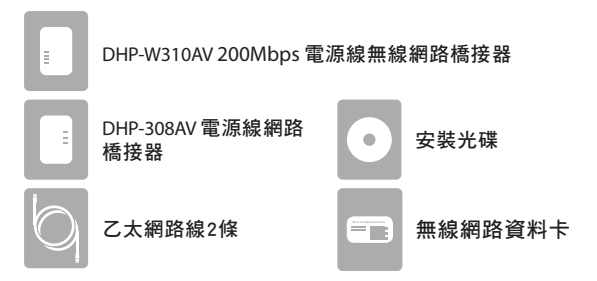

# 硬體安裝

1. 將DHP-308AV插在您路由器附近的電源插座,再用包裝內附的網路 線,一端接在路由器的LAN埠,一端接在DHP-308AV上。

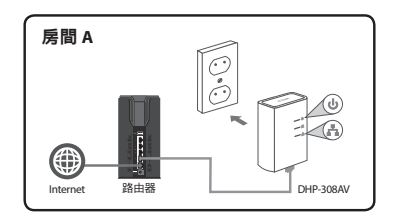

2. 將DHP-W310AV插在您想要延伸網路位置附近的電源插座上 ,再用包裝內附的另一條網路線,一端連接DHP-W310AV,另一端連 接雷腦。您也可以查看無線網路資料卡上的資訊,用電腦透過無線的 方式連接到DHP-W310AV。

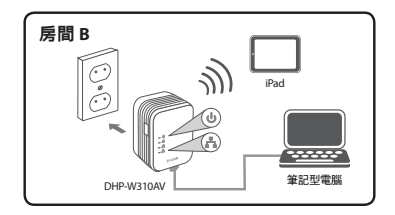

3. 您的電腦、DHP-308AV和DHP-W310AV已連接後,請參考下一頁「首 次設定」的說明。

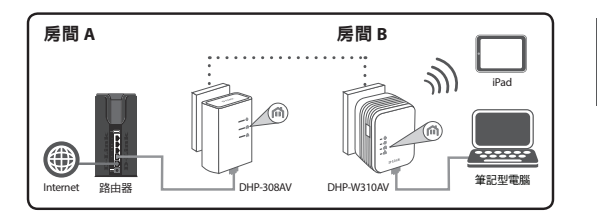

# 首次設定

1. 開啟網頁瀏覽器,在網址列輸入 :

Windows: **http://dlinkapWXYZ** 或 **http://dlinkap**

Mac OS: **http://dlinkapWXYZ.local.** 或 **http://dlinkap.local.**

WXYZ為MAC址的最後四碼。完整的MAC址顯示於包裝中的資訊卡 上。

2. 使用者名稱選擇「ADMIN」,日不需輸入密碼。

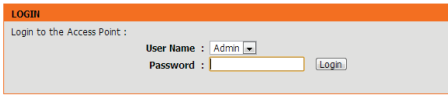

- 3. 執行連線設定精靈。
- 4. 出現提示訊息時,在DHP-308AV上按壓加密按鈕約2秒來將它連線到 DHP-W310AV。

 注意 : 如果您尚未對您既有的電力線網路加密,您將需要重新設定既 有電力線網路的加密。請對每一個電力線網路裝置進行以下步驟 : 1) 按下DHP-W310AV上的連線鈕,2) 於兩分鐘內在既有的電力線網路裝 置上按下連線鈕。

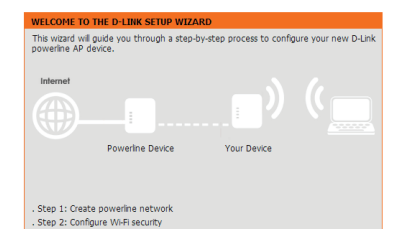

5. 依照精靈的指示來設定您的電源線網路。此指南僅供首次安裝,請參 考產品使用手冊來取得更多相關資訊。

# 常見問題

Q: 為何DHP-W310AV無法搜尋到我的DHP-308AV?

- 請確認裝置是直接插在牆壁的插座上,若接在延長線或其他地方可能 會降低網路速度或無法連線。
- 另外裝置必須在同一個電力迴路內。舉例來說,連線無法跨街道或大 樓內不同的住戶。

O: 為何我的連線不太穩定, 日有時速度慢或甚至不通?

• 您可嘗試將裝置附沂的插座空出來將電力阻礙降到最小, 尤其是充雷 器和吹風機。

Q: 我如何搜尋我的無線網路?我可以更改無線的名稱嗎?

- •您可以在無線網路資料卡上查看到裝置預設的無線網路名稱(SSID)和 密碼。
- •若您想要更改設定,請開啟網頁瀏覽器連結到「http://dlinkapWXYZ. local.」(WXYZ為裝置MAC位址末4碼的範例,實際資料請查看無線網 路資料卡),以「ADMIN」無密碼登入後,至「設定」→「無線網路 設定」頁面即可更改設定。

Q: 我可以僅用DHP-W310AV或DHP-308AV來連線到INTERNET嗎?

•電源線橋接器會透過您的電力迴路來傳輸資料,但是您仍然需要從路 由器或數據機來取得INTERNET連線。

Q: 我可以同時使用一個以上的電源線橋接器嗎?

•可以的!D-Link提供許多電源線橋接器的裝置,包括介面卡、中繼器和 路由器。

# D-Link 友訊科技 台灣分公司 技術支援資訊

如果您還有任何本使用手冊無法協助您解決的產品相關問題,台灣地區用戶可以透 過我們的網站、電子郵件或電話等方式與D-Link台灣地區技術支援工程師聯絡。

### **D-Link** 免付費技術諮詢專線

### **0800-002-615**

手機付費電話 (02)6600-0123#8715

服務時間:週一至週五,早上9:00到晚上9:00

(不含周六、日及國定假日)

網 站:http://www.dlink.com.tw

電子郵件:dssqa\_service@dlink.com.tw

# 如果您是台灣地區以外的用戶,請參考D-Link網站,全球各地分公司的 聯絡資訊以取得相關支援服務。

產品保固期限、台灣區維修據點查詢,請參考以下網頁說明:

http://www.dlink.com.tw

產品維修:

使用者可直接送至全省聯強直營維修站或請洽您的原購買經銷商。

### 注音 !

文

中

依據 低功率電波輻射性電機管理辦法

第十二條 : 經型式認證合格之低功率射頻電機,非經許可,公司、商號或使用者均不 得擅自變更頻率、加大功率或變更原設計之特性及功能。

第十四條 : 低功率射頻電機之使用不得影響飛航安全及干擾合法通信;經發現有干 擾現象時,應立即停用,並改善至無干擾時方得繼續使用。

前項合法通信,指依電信規定作業之無線電信。低功率射頻電機須忍受合法通信或 工業、科學及醫療用電波輻射性電機設備之干擾。

# **Isi Kemasan**

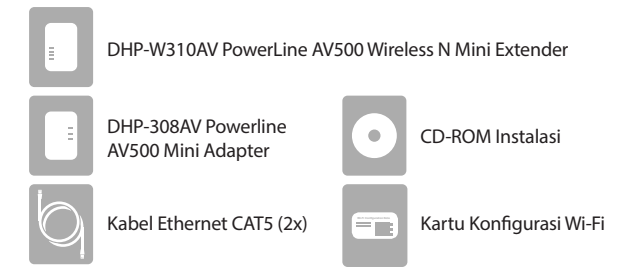

# **Pengaturan Perangkat Keras**

1. Colokkan DHP-308AV Powerline AV500 Mini Adapter ke stopkontak dekat router Anda. Hubungkan salah satu kabel Ethernet yang disertakan ke port LAN pada router Anda, dan hubungkan ujung kabel yang lain ke unit DHP-308AV anda.

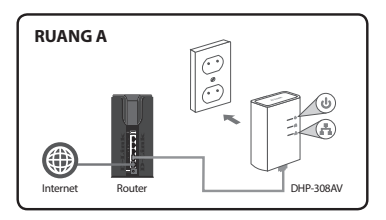

2. Pasang DHP-W310AV Powerline AV500 Wireless N Mini Starter Kit ke stopkontak di tempat Anda ingin memperluas jaringan Anda.Masukkan salah satu ujung kabel Ethernet yang kedua ke dalam DHP-W310AV, dan ujung lainnya ke komputer Anda. Anda juga dapat terhubung ke DHP-W310AV melalui Wi-Fi dengan informasi yang terdapat pada Kartu Konfigurasi Wireless.

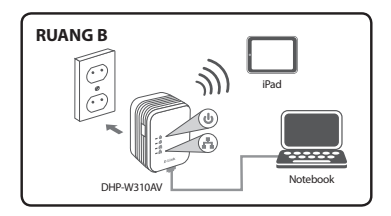

3. Router, DHP-308AV, DHP-W310AV dan komputer Anda sekarang sudah terhubung. Lanjutkan ke "First-time Configuration" pada halaman berikutnya.

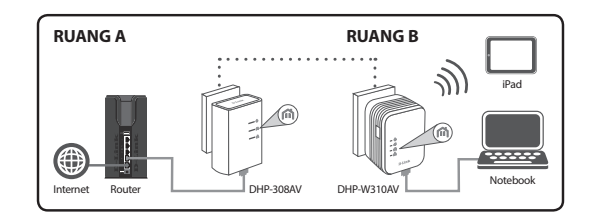

# **Pengaturan Awal**

1. Gunakan browser Anda dan buka halaman:

Windows: **http://dlinkapWXYZ atau http://dlinkap**

Mac OS: **http://dlinkapWXYZ.local. atau http://dlinkap.local.**

 Dimana WXYZ adalah 4 digit terakhir dari alamat MAC. Alamat lengkap tersedia di kartu "Wireless Configuration Card" yang disertakan.

2. Pilih ADMIN untuk User Name dan biarkan password kosong.

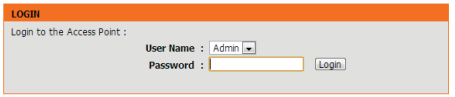

- 3. Dari halaman awal, mulai Setup Wizard untuk Koneksi Powerline.
- 4. Saat diminta, tekan tombol "Common Connect Button" selama 2 detik pada DHP-308AV untuk menghubungkan ke DHP-W310AV.

 **Catatan:** Jika Anda belum mengamankan jaringan Powerline Anda, maka Anda perlu untuk mengatur keamanan pada semua perangkat dalam jaringan Powerline. Lakukan langkah-langkah berikut di setiap perangkat: tekan tombol "Common Connect" pada DHP-W310AV, kemudian tekan tombol"Simple Connect" pada perangkat Powerline dalam waktu 2 menit.

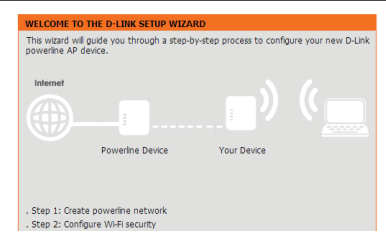

5. Ikuti langkah-langkah pada wizard untuk mengatur jaringan Powerline Anda. Untuk dukungan lebih rinci, silakan lihat Manual Pengguna.

# **Pertanyaan yang Sering Diajukan**

Q: Mengapa DHP-W310AV saya tidak bisa menemukan DHP-308AV?

- Pastikan Anda mencolokkan tiap perangkat langsung ke stopkontak. Mencolokkan melalui perangkat lain dapat memperlambat atau menghentikan koneksi.
- Kabel listrik harus memiliki koneksi langsung. Sebagai contoh, koneksi Powerline yang terletak di gedung yang berbeda atau di seberang jalan tidak akan memungkinkan.
- Q: Koneksi saya tidak menentu, kadang-kadang terpotong atau lambat, mengapa?
	- Coba untuk jaga outlet terdekat bebas dari perangkat lain, terutama dari charger dan pengering rambut, untuk meminimalkan gangguan listrik.
- Q: Bagaimana saya menemukan jaringan nirkabel saya? Mengapa harus memiliki nama yang aneh? Dapatkah saya mengubahnya?
	- Anda dapat menemukan nama Wi-Fi (SSID) dan password pada Kartu Konfigurasi Wireless. Nama dan password umum seperti *dlink* atau *password* dihindari untuk tujuan keamanan.
- Anda dapat mengubah pengaturan nirkabel Anda dengan menavigasi web browser ke http://dlinkapWXYZ.local. kemudian **Setup** dan **Wireless Setting**. *WXYZ* adalah contoh, alamat yang sebenarnya tertera pada kartu konfigurasi Anda.
- Q: Dapatkah saya hanya menggunakan DHP-W310AV atau DHP-308AV untuk dapat online?
	- perangkat Powerline bekerja sama untuk membuat jaringan. Mereka berkomunikasi melalui kabel listrik Anda, tetapi Anda masih membutuhkan koneksi internet dari router dan/atau modem.
- Q: Dapatkah saya menggunakan lebih dari satu perangkat Powerline pada suatu waktu?
	- Ya, Anda bisa! D-Link menawarkan sejumlah perangkat Powerline yang mencakup adapter, Extenders, dan router.

# **Dukungan Teknis**

Update perangkat lunak dan dokumentasi pengguna dapat diperoleh pada situs web D-Link. Dukungan Teknis untuk pelanggan:

### **Dukungan Teknis D-Link melalui telepon:**

Tel: +62-21-5731610

### **Dukungan Teknis D-Link melalui Internet:**

Email : support@dlink.co.id Website : http://support.dlink.co.id

# WIRELESS NETWORK REMINDER

Wireless Network Name (SSID)

Wireless Network Password